## **Le Saviez-vous ?**

*Parfois, il arrive que l'on enregistre un acompte et qu'il faille l'annuler, soit parce que l'on s'est trompé de client ou de montant, soit parce que le règlement n'est pas passé. Découvrez comment annuler facilement votre acompte de manière régulière.*

## **1 - Commande, Bon de Livraison, Facture, Intervention**

Ouvrez le document sur lequel vous avez enregistré l'acompte que vous souhaitez annuler.

Si l'acompte a été saisi sur une commande, mais que la commande a été transférée en BL ou en facture, il faudra annuler l'acompte sur le document cible suivant. *(ex. Commande transférée en facture, il faudra annuler l'acompte sur la facture.)* De même, *s*i vous faites un avoir total d'une facture avec acompte, il faut penser à annuler l'acompte sur l'avoir.

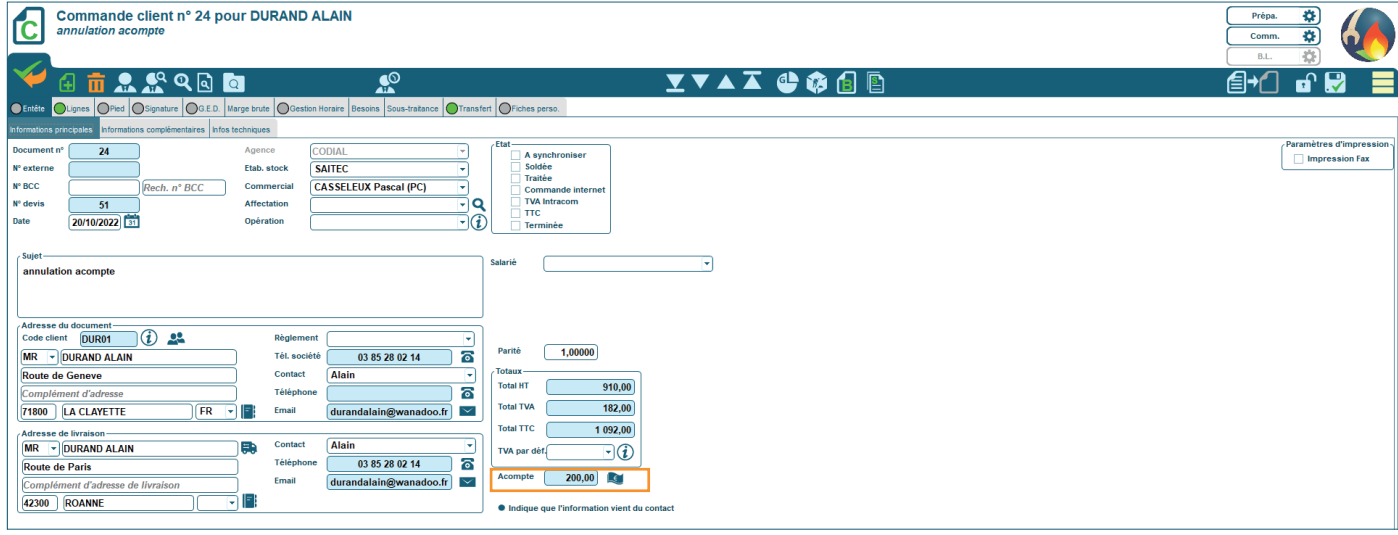

*Dans cet exemple, on constate qu'un acompte de 200€ a déjà été versé sur une commande.*

Cliquer sur  $\mathbb{R}$  pour ouvrir la fenêtre des acomptes.

- Renseigner le montant à rembourser **en négatif**. **1**
- Cocher les cases pour générer la facture d'avoir. **2**

Si vous n'avez pas la TVA sur les encaissements, vous pouvez décocher la case «Facture d'acompte». L'annulation du reçu pour acompte se fait depuis la remise en banque. Aucune facture d'avoir ne sera émise si la case est décochée.

- Personnaliser le libellé qui apparaîtra sur la facture d'avoir. **3**
- Valider pour générer la facture d'avoir. **4**

À votre retour sur la commande, le champ acompte est à zéro.

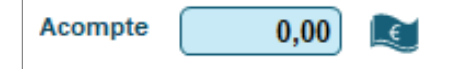

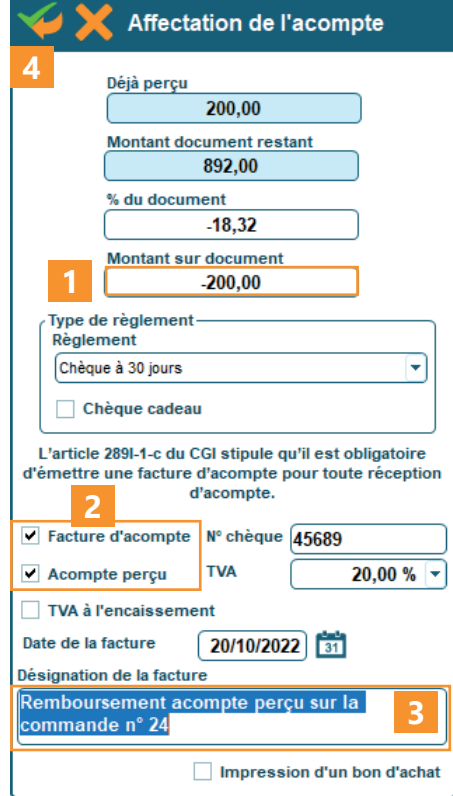

100% français OGIC

## codia

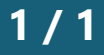

10/2022